# Introductory Arduino

Anton Njavro 17/04/2024

# What, Why?

- Open-source electronics platform.
- Founded in the early 2000s by researchers at the Interaction Design Institute Ivrea (IDII) in Italy.
- "Arduino" derived from a bar in Ivrea, where founders often met.
- Gained traction due to simplicity, versatility, and affordability.

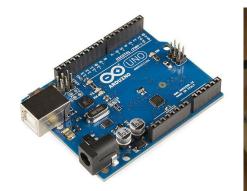

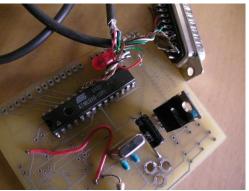

#### **Features and Components**

- Microcontroller, serves as the brain of the Arduino board, executing the code and controlling its behavior.
- Arduino boards come with a variety of input and output pins.
- These pins allow you to connect sensors, LEDs, motors, and other electronic components to the board.
- Arduino boards can be powered in multiple ways, including via USB, batteries, or an external power supply.
- Arduino provides an integrated development environment (IDE) for writing, compiling, and uploading code to the board.
- The IDE also includes a serial monitor for debugging and a library of pre-written code examples.

### **Our First Sketch!**

- Every Arduino sketch consists of two main functions: setup() and loop().
- The setup() function runs once when the board is powered on or reset and is used for initialization tasks.
- The loop() function runs continuously after setup() and contains the main logic of your program.
- In the setup() function, we set the LED pin (LED\_BUILTIN) as an output pin.
- In the loop() function, we repeatedly turn the LED on and off with a one-second delay between each state change.

void setup() {
 // Initialize pin mode for LED
 pinMode(LED\_BUILTIN, OUTPUT);
}
void loop() {
 // Turn on the LED
 digitalWrite(LED\_BUILTIN, HIGH);
 delay(1000); // Wait for 1 second
 // Turn off the LED
 digitalWrite(LED\_BUILTIN, LOW);
 delay(1000); // Wait for 1 second
}

## **Basic Concepts**

- Analog Input
  - Analog pins can read analog voltage values between 0 and 5 volts.
  - They are used for analog input operations, such as reading sensor data.
- Digital Input
  - Digital pins can be in one of two states: HIGH (5 volts) or LOW (0 volts).
  - They are commonly used for digital input or output operations.
- pinMode() and digitalWrite() Functions:
  - pinMode():
    - The pinMode() function is used to configure a pin as either an input or an output.
    - Syntax: pinMode(pin, mode), where pin is the pin number and mode is INPUT or OUTPUT.
  - digitalWrite():
    - The digitalWrite() function sets the state of a digital pin to either HIGH or LOW.
    - Syntax: digitalWrite(pin, value), where pin is the pin number and value is HIGH or LOW.

### Code Example

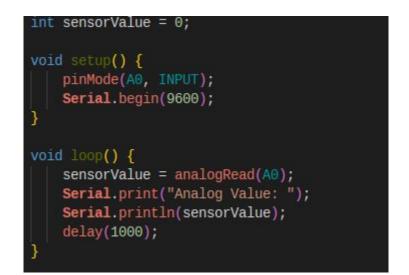

#### Exercise!

• Now that we know basics of Arduino

programming, and how to read analog input. Let

us connect potentiometer and read its input.

• After we have done this, let us add a <u>simple</u>

servo motor and control it through

potentiometer.